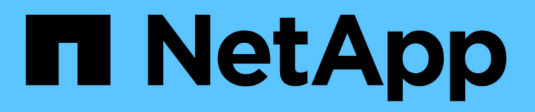

## **Verwenden Sie AutoSupport**

StorageGRID 11.8

NetApp May 10, 2024

This PDF was generated from https://docs.netapp.com/de-de/storagegrid-118/admin/what-isautosupport.html on May 10, 2024. Always check docs.netapp.com for the latest.

# **Inhalt**

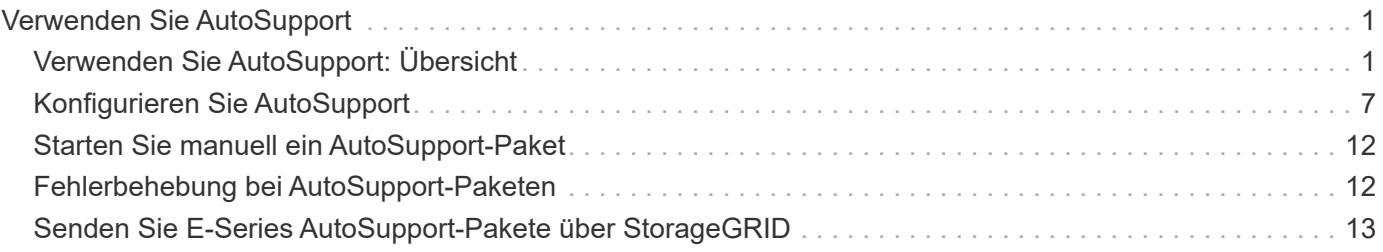

# <span id="page-2-0"></span>**Verwenden Sie AutoSupport**

## <span id="page-2-1"></span>**Verwenden Sie AutoSupport: Übersicht**

Mit der AutoSupport-Funktion kann StorageGRID Systemzustands- und Statuspakete an den technischen Support von NetApp senden.

Durch den Einsatz von AutoSupport kann die Problembestimmung und -Lösung erheblich beschleunigt werden. Der technische Support überwacht auch den Storage-Bedarf Ihres Systems und hilft Ihnen dabei zu ermitteln, ob Sie neue Nodes oder Standorte hinzufügen müssen. Optional können Sie AutoSupport-Pakete konfigurieren, die an ein zusätzliches Ziel gesendet werden.

StorageGRID bietet zwei Arten von AutoSupport:

### **StorageGRID AutoSupport**

Meldet StorageGRID-Softwareprobleme. Standardmäßig aktiviert, wenn Sie StorageGRID zum ersten Mal installieren. Das können Sie ["Ändern Sie die AutoSupport-Standardkonfiguration"](#page-8-0) Wenn nötig.

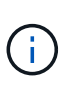

Wenn StorageGRID AutoSupport nicht aktiviert ist, wird im Grid Manager-Dashboard eine Meldung angezeigt. Die Meldung enthält einen Link zur AutoSupport-Konfigurationsseite. Wenn Sie die Nachricht schließen, wird sie erst wieder angezeigt, wenn Ihr Browser-Cache gelöscht wird, auch wenn AutoSupport deaktiviert bleibt.

### **AutoSupport der Appliance-Hardware**

Meldet Probleme mit der StorageGRID-Appliance. Unbedingt ["Konfigurieren Sie Hardware-AutoSupport auf](#page-8-0) [jeder Appliance".](#page-8-0)

## **Was ist Active IQ?**

Active IQ ist ein Cloud-basierter digitaler Berater, der prädiktive Analysen und Community-Wissen aus der installierten Basis von NetApp nutzt. Kontinuierliche Risikobewertungen, prädiktive Warnungen, beschreibende Tipps und automatisierte Aktionen helfen Ihnen, Probleme zu vermeiden, bevor sie auftreten. Dies führt zu verbesserter Systemintegrität und höherer Systemverfügbarkeit.

Wenn Sie die Active IQ Dashboards und Funktionen auf der NetApp Support-Website verwenden möchten, müssen Sie AutoSupport aktivieren.

["Active IQ Digital Advisor Dokumentation"](https://docs.netapp.com/us-en/active-iq/index.html)

## **Informationen im AutoSupport-Paket enthalten**

Ein AutoSupport-Paket enthält die folgenden XML-Dateien und Details.

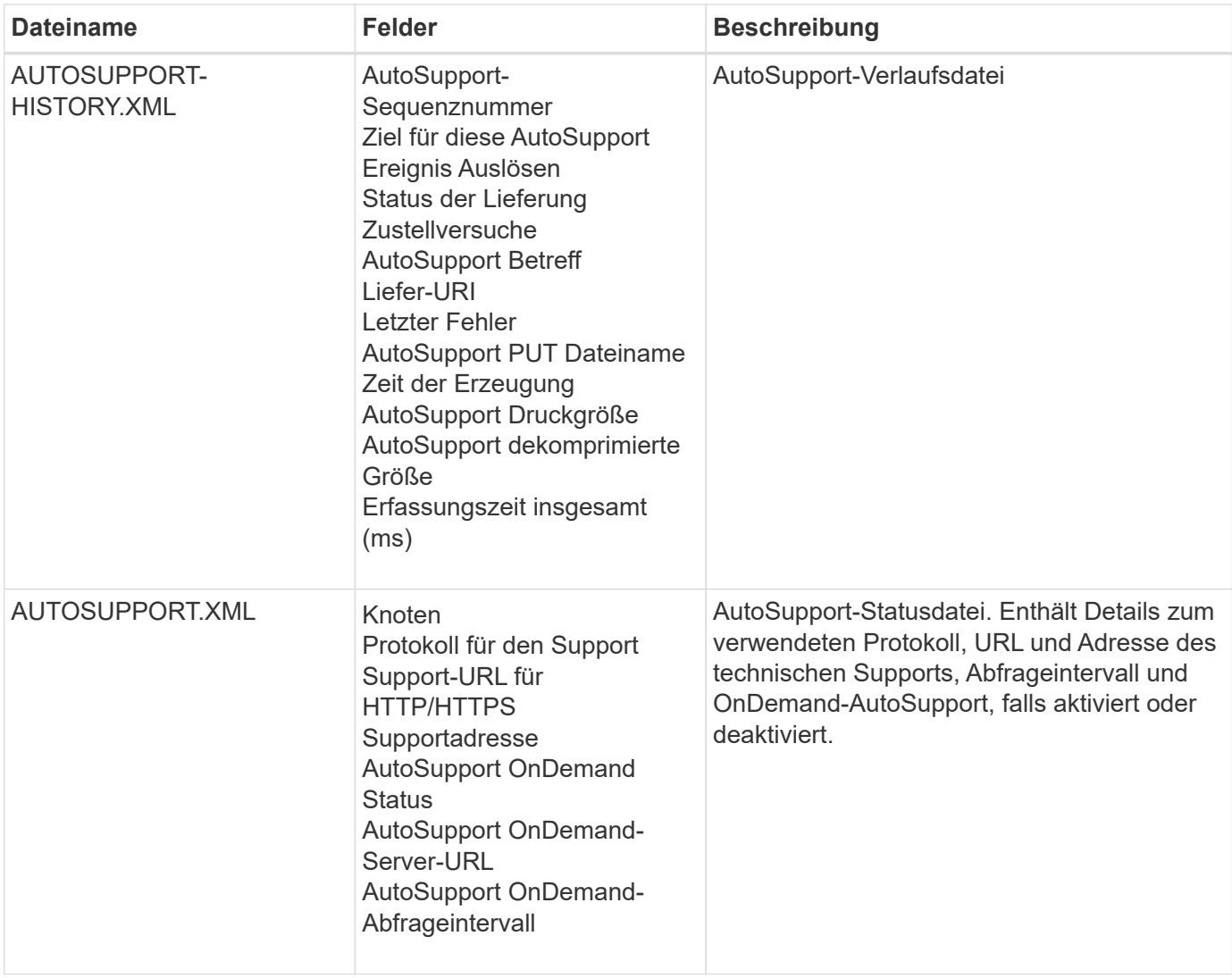

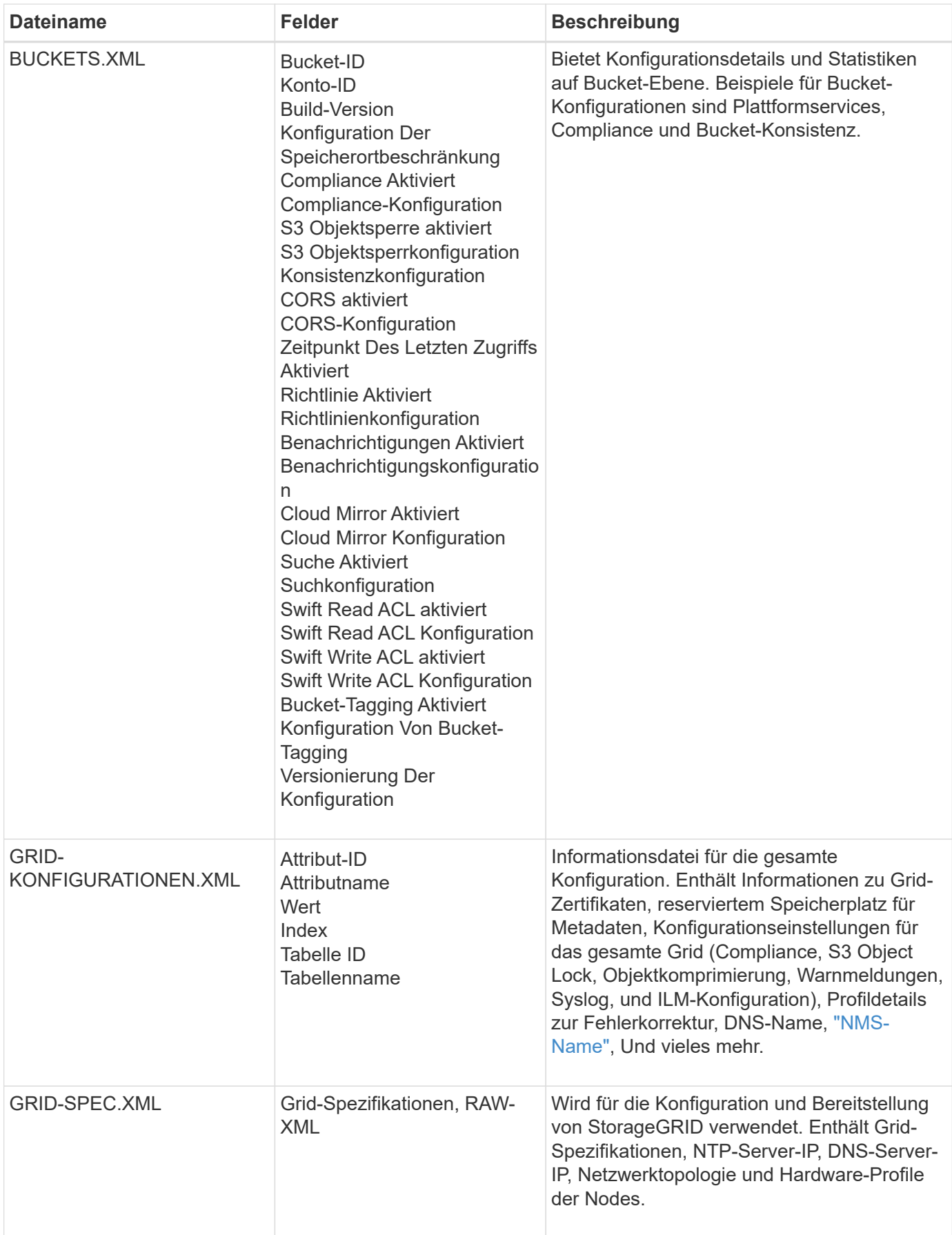

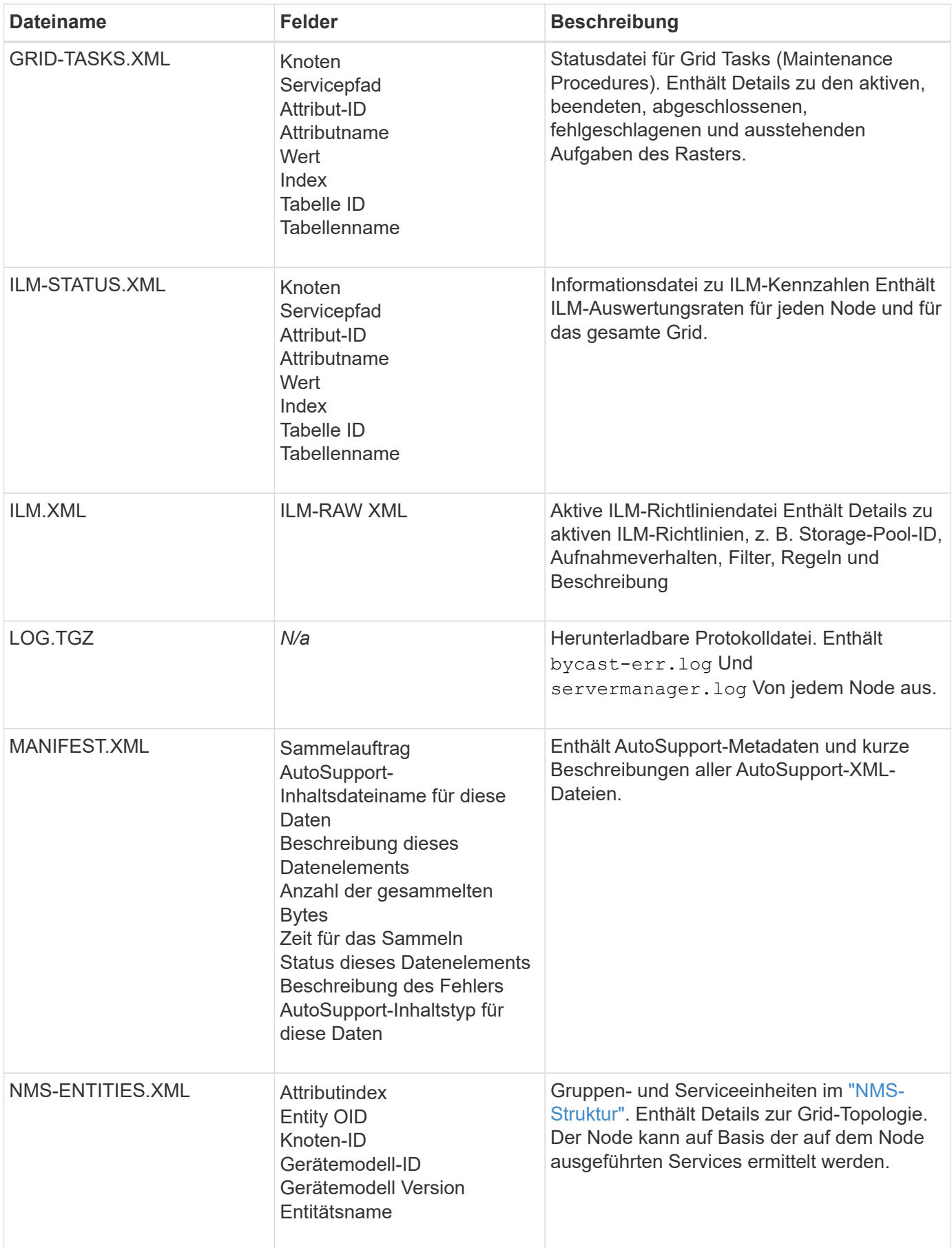

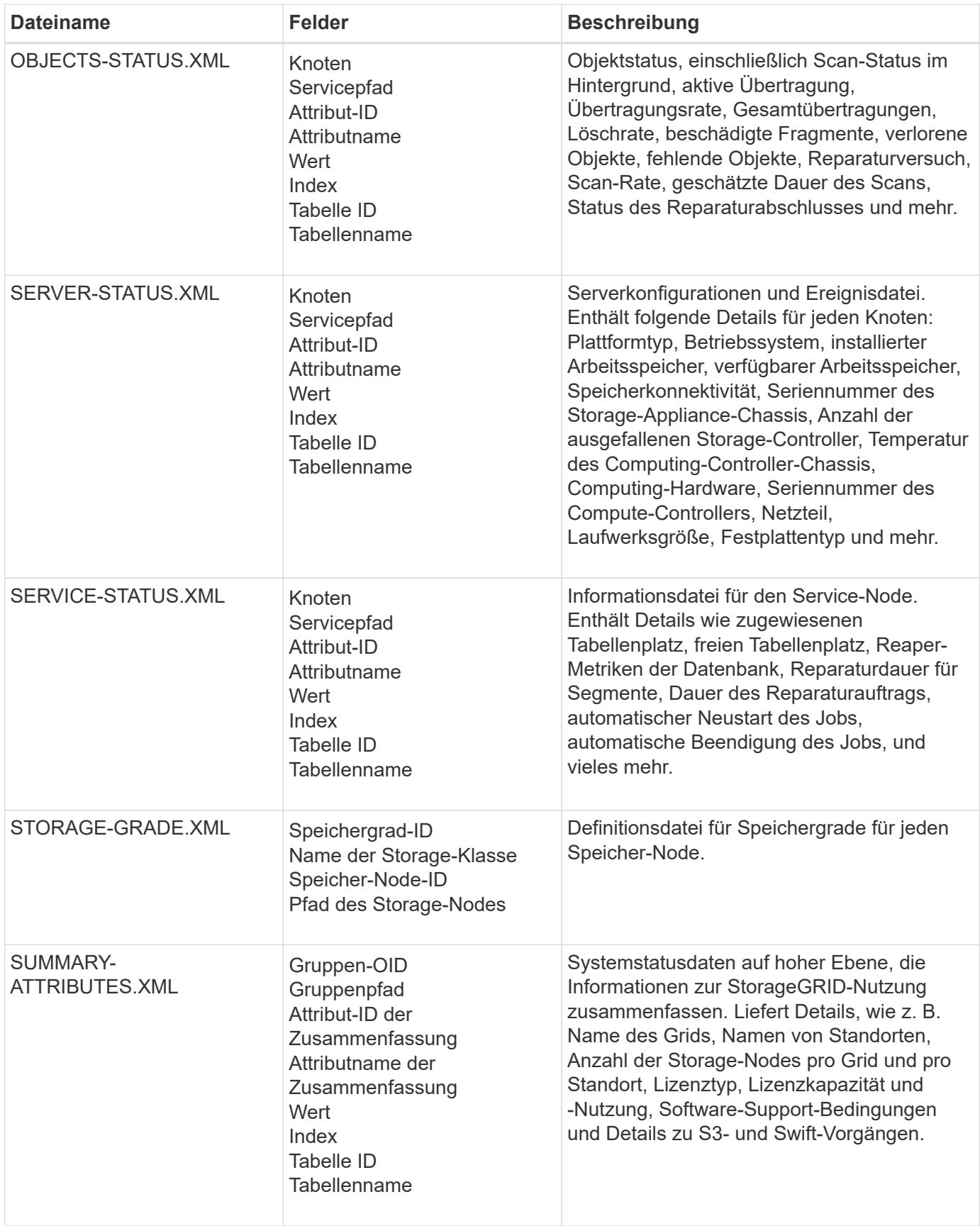

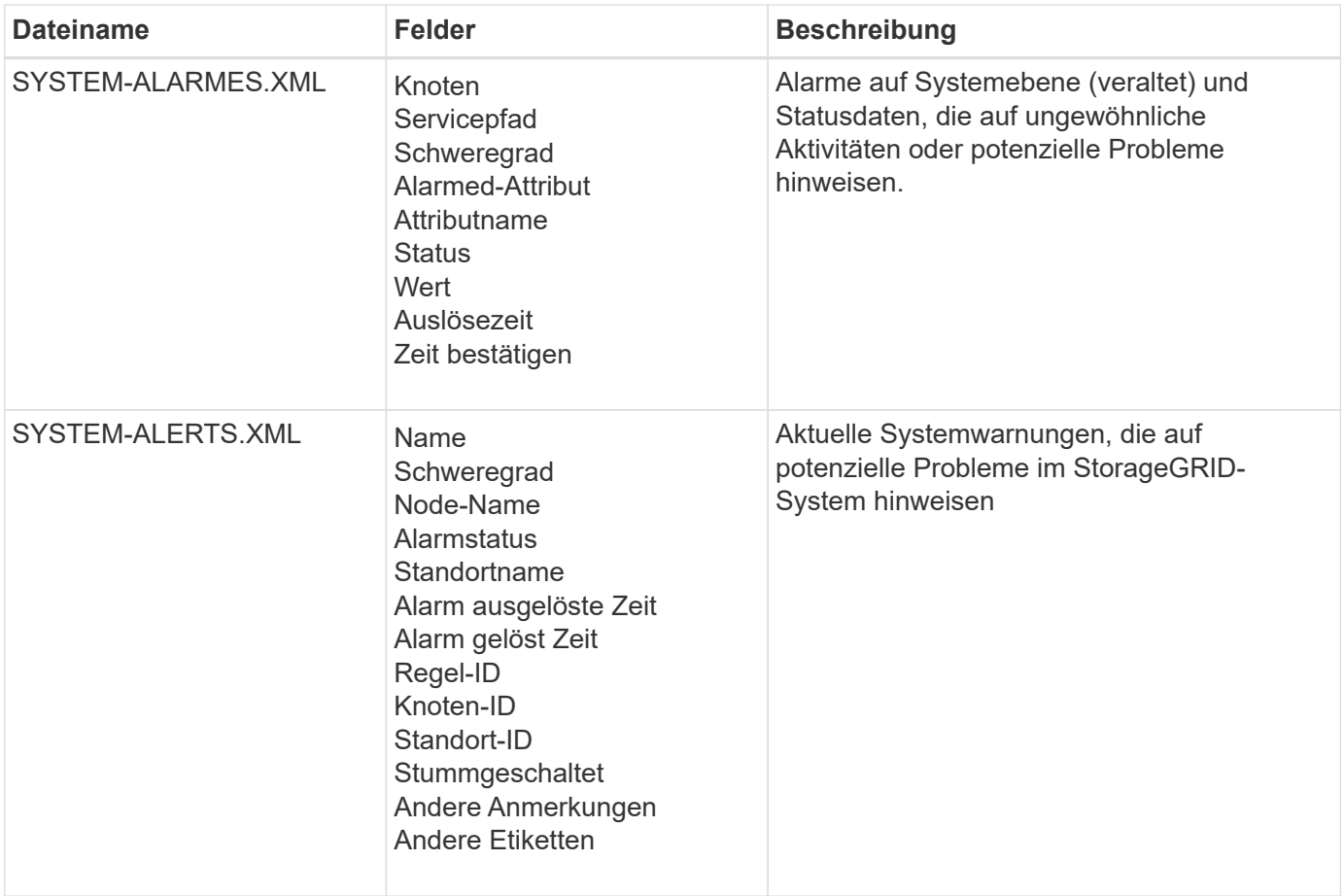

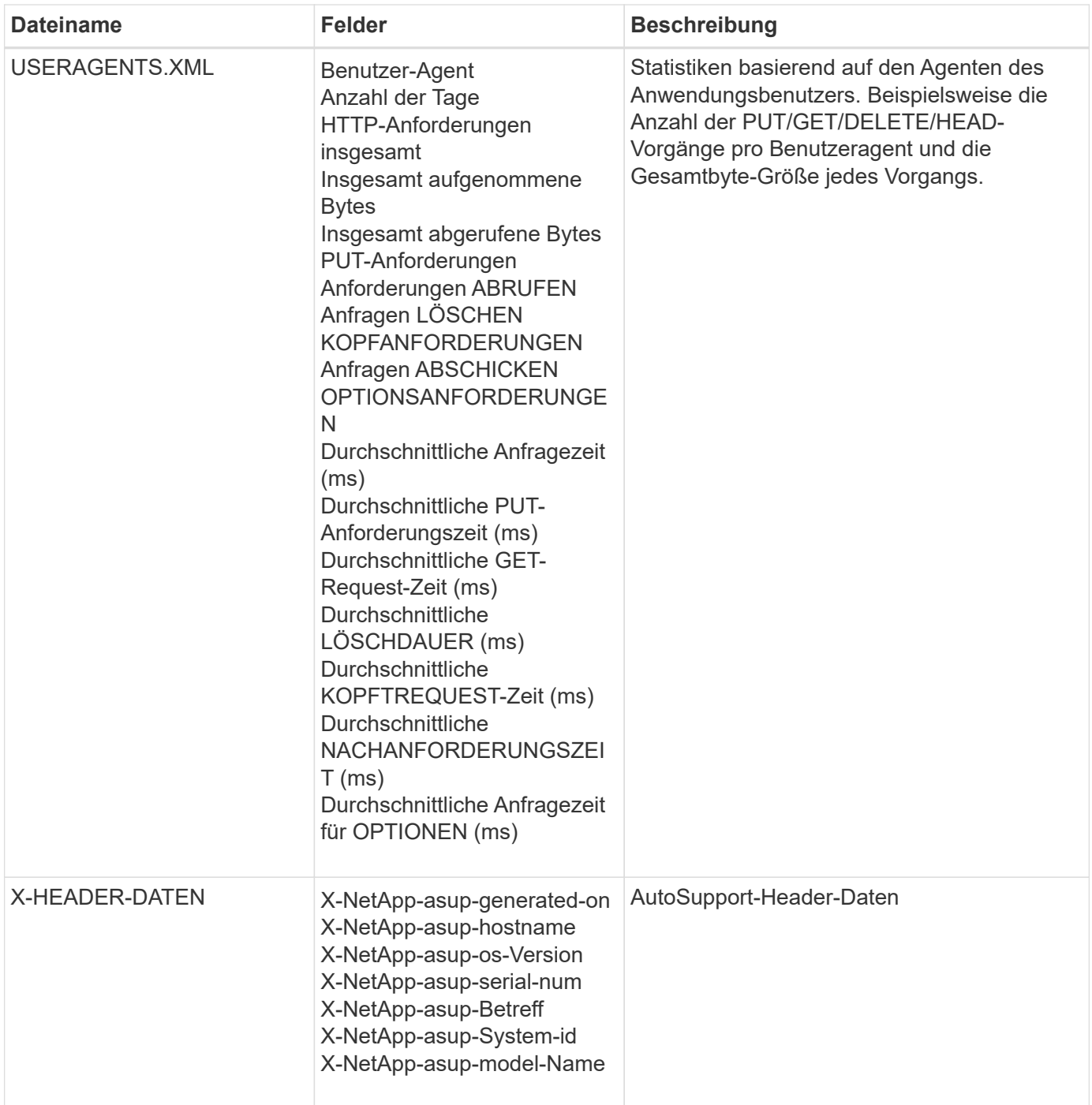

## <span id="page-8-0"></span>**Konfigurieren Sie AutoSupport**

Standardmäßig ist die StorageGRID AutoSupport-Funktion bei der ersten Installation von StorageGRID aktiviert. Sie müssen jedoch Hardware-AutoSupport auf jeder Appliance konfigurieren. Sie können die AutoSupport-Konfiguration nach Bedarf ändern.

Wenn Sie die Konfiguration von StorageGRID AutoSupport ändern möchten, nehmen Sie die Änderungen nur auf dem primären Administratorknoten vor. Unbedingt Hardware-AutoSupport konfigurieren Auf jedem Gerät.

### **Bevor Sie beginnen**

• Sie sind mit einem bei Grid Manager angemeldet ["Unterstützter Webbrowser".](https://docs.netapp.com/de-de/storagegrid-118/admin/web-browser-requirements.html)

- Sie haben die ["Root-Zugriffsberechtigung".](https://docs.netapp.com/de-de/storagegrid-118/admin/admin-group-permissions.html)
- Wenn Sie HTTPS zum Senden von AutoSupport-Paketen verwenden, haben Sie den ausgehenden Internetzugang auf den primären Admin-Knoten entweder direkt oder bereitgestellt ["Verwenden eines](https://docs.netapp.com/de-de/storagegrid-118/admin/configuring-admin-proxy-settings.html) [Proxy-Servers"](https://docs.netapp.com/de-de/storagegrid-118/admin/configuring-admin-proxy-settings.html) (Eingehende Verbindungen sind nicht erforderlich).
- Wenn HTTP auf der Seite StorageGRID AutoSupport ausgewählt ist, haben Sie einen Proxyserver für die Weiterleitung von AutoSupport-Paketen als HTTPS konfiguriert. Die AutoSupport Server von NetApp lehnen Pakete ab, die über HTTP gesendet werden.

["Erfahren Sie mehr über das Konfigurieren von Administrator-Proxy-Einstellungen".](https://docs.netapp.com/de-de/storagegrid-118/admin/configuring-admin-proxy-settings.html)

• Wenn Sie SMTP als Protokoll für AutoSupport-Pakete verwenden, haben Sie einen SMTP-Mailserver konfiguriert. Die gleiche E-Mail-Serverkonfiguration wird für Benachrichtigungen über Alarm E-Mails verwendet (altes System).

#### **Über diese Aufgabe**

Sie können eine beliebige Kombination der folgenden Optionen verwenden, um AutoSupport-Pakete an den technischen Support zu senden:

- **Wöchentlich**: Verschicken Sie AutoSupport-Pakete automatisch einmal pro Woche. Standardeinstellung: Aktiviert.
- **Event-Triggered**: Sendet automatisch AutoSupport-Pakete jede Stunde oder wenn bedeutende Systemereignisse auftreten. Standardeinstellung: Aktiviert.
- **On Demand**: Lassen Sie technischen Support verlangen, dass Ihr StorageGRID-System AutoSupport-Pakete automatisch sendet, was nützlich ist, wenn sie aktiv an einem Problem arbeiten (erfordert HTTPS AutoSupport Übertragungsprotokoll). Standardeinstellung: Deaktiviert.
- **Vom Benutzer ausgelöst**: AutoSupport-Pakete jederzeit manuell senden.

## **Geben Sie das Protokoll für AutoSupport-Pakete an**

Sie können jedes der folgenden Protokolle zum Senden von AutoSupport-Paketen verwenden:

- **HTTPS**: Dies ist die Standard-Einstellung und wird für Neuinstallationen empfohlen. Dieses Protokoll verwendet Port 443. Wenn Sie möchten [Aktivieren Sie die Funktion "AutoSupport On Demand"](#page-10-0), Müssen Sie HTTPS verwenden.
- **HTTP**: Wenn Sie HTTP auswählen, müssen Sie einen Proxyserver konfigurieren, um AutoSupport-Pakete als HTTPS weiterzuleiten. Die AutoSupport Server von NetApp lehnen Pakete ab, die über HTTP gesendet werden. Dieses Protokoll verwendet Port 80.
- **SMTP**: Verwenden Sie diese Option, wenn Sie möchten, dass AutoSupport-Pakete per E-Mail gesendet werden. Wenn Sie SMTP als Protokoll für AutoSupport-Pakete verwenden, müssen Sie einen SMTP-Mail-Server auf der Seite "Einrichtung alter E-Mails" konfigurieren (**SUPPORT** > **Alarme (alt)** > **Einrichtung alter E-Mails**).

Das von Ihnen festgelegte Protokoll wird zum Senden aller Arten von AutoSupport-Paketen verwendet.

#### **Schritte**

- 1. Wählen Sie **SUPPORT** > **Extras** > **AutoSupport** > **Einstellungen**.
- 2. Wählen Sie das Protokoll aus, das zum Senden von AutoSupport-Paketen verwendet werden soll.
- 3. Wenn Sie **HTTPS** ausgewählt haben, wählen Sie aus, ob Sie ein NetApp-Support-Zertifikat (TLS-Zertifikat) verwenden möchten, um die Verbindung zum technischen Support-Server zu sichern.
- **Zertifikat prüfen** (Standard): Stellt sicher, dass die Übertragung von AutoSupport-Paketen sicher ist. Das NetApp Supportzertifikat ist bereits mit der StorageGRID Software installiert.
- **Zertifikat nicht überprüfen**: Wählen Sie diese Option nur aus, wenn Sie einen guten Grund haben, keine Zertifikatvalidierung zu verwenden, z.B. wenn es ein vorübergehendes Problem mit einem Zertifikat gibt.
- 4. Wählen Sie **Speichern**. Alle wöchentlichen, vom Benutzer ausgelösten und vom Ereignis ausgelösten Pakete werden mit dem ausgewählten Protokoll gesendet.

## **Wöchentliche AutoSupport deaktivieren**

Standardmäßig ist das StorageGRID-System so konfiguriert, dass einmal pro Woche ein AutoSupport-Paket an den technischen Support gesendet wird.

Um zu bestimmen, wann das wöchentliche AutoSupport-Paket gesendet wird, gehen Sie auf die Registerkarte **AutoSupport** > **Results**. Im Abschnitt **Weekly AutoSupport** sehen Sie sich den Wert für **Next Scheduled Time** an.

Sie können das automatische Senden von wöchentlichen AutoSupport-Paketen jederzeit deaktivieren.

#### **Schritte**

- 1. Wählen Sie **SUPPORT** > **Extras** > **AutoSupport** > **Einstellungen**.
- 2. Deaktivieren Sie das Kontrollkästchen **Weekly AutoSupport** aktivieren.
- 3. Wählen Sie **Speichern**.

## **Deaktivieren Sie ereignisgesteuerte AutoSupport**

Standardmäßig ist das StorageGRID System so konfiguriert, dass es AutoSupport jede Stunde oder wenn eine wichtige Warnmeldung oder ein anderes bedeutendes Systemereignis an den technischen Support sendet.

Sie können ereignisgesteuerte AutoSupport jederzeit deaktivieren.

#### **Schritte**

- 1. Wählen Sie **SUPPORT** > **Extras** > **AutoSupport** > **Einstellungen**.
- 2. Deaktivieren Sie das Kontrollkästchen **Event-Triggered AutoSupport** aktivieren.
- 3. Wählen Sie **Speichern**.

## <span id="page-10-0"></span>**AutoSupport-on-Demand aktivieren**

AutoSupport On Demand kann Ihnen bei der Lösung von Problemen helfen, an denen der technische Support aktiv arbeitet.

AutoSupport-on-Demand ist standardmäßig deaktiviert. Wenn Sie diese Funktion aktivieren, kann der technische Support von Ihrem StorageGRID-System verlangen, dass AutoSupport-Pakete automatisch gesendet werden. Der technische Support kann auch das Abfrageintervall für AutoSupport-on-Demand-Abfragen festlegen.

Der technische Support kann AutoSupport On Demand nicht aktivieren oder deaktivieren.

#### **Schritte**

1. Wählen Sie **SUPPORT** > **Extras** > **AutoSupport** > **Einstellungen**.

- 2. Wählen Sie **HTTPS** für das Protokoll aus.
- 3. Aktivieren Sie das Kontrollkästchen **Weekly AutoSupport** aktivieren.
- 4. Aktivieren Sie das Kontrollkästchen **AutoSupport on Demand aktivieren**.
- 5. Wählen Sie **Speichern**.

AutoSupport-on-Demand ist aktiviert, und der technische Support kann AutoSupport-on-Demand-Anfragen an StorageGRID senden.

## **Deaktivieren Sie die Prüfung auf Softwareupdates**

Standardmäßig wendet sich StorageGRID an NetApp, um zu ermitteln, ob Software-Updates für Ihr System verfügbar sind. Wenn ein StorageGRID-Hotfix oder eine neue Version verfügbar ist, wird die neue Version auf der Seite StorageGRID-Aktualisierung angezeigt.

Bei Bedarf können Sie optional die Prüfung auf Softwareupdates deaktivieren. Wenn Ihr System beispielsweise keinen WAN-Zugriff hat, sollten Sie die Prüfung deaktivieren, um Download-Fehler zu vermeiden.

#### **Schritte**

- 1. Wählen Sie **SUPPORT** > **Extras** > **AutoSupport** > **Einstellungen**.
- 2. Deaktivieren Sie das Kontrollkästchen **nach Softwareupdates suchen**.
- 3. Wählen Sie **Speichern**.

## **Fügen Sie ein weiteres AutoSupport Ziel hinzu**

Wenn Sie AutoSupport aktivieren, werden Health- und Statuspakete an den technischen Support gesendet. Sie können ein zusätzliches Ziel für alle AutoSupport-Pakete angeben.

Informationen zum Überprüfen oder Ändern des Protokolls, das zum Senden von AutoSupport-Paketen verwendet wird, finden Sie in den Anweisungen an Geben Sie das Protokoll für AutoSupport-Pakete an.

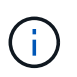

Sie können das SMTP-Protokoll nicht verwenden, um AutoSupport-Pakete an ein zusätzliches Ziel zu senden.

#### **Schritte**

- 1. Wählen Sie **SUPPORT** > **Extras** > **AutoSupport** > **Einstellungen**.
- 2. Wählen Sie **Zusätzliches AutoSupport-Ziel aktivieren**.
- 3. Geben Sie Folgendes an:

#### **Hostname**

Der Hostname oder die IP-Adresse des Servers eines zusätzlichen AutoSupport-Zielservers.

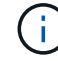

Sie können nur ein weiteres Ziel eingeben.

#### **Port**

Der Port, über den eine Verbindung zu einem zusätzlichen AutoSupport-Zielserver hergestellt wird. Der Standardwert ist Port 80 für HTTP oder Port 443 für HTTPS.

#### **Zertifikatvalidierung**

Ob ein TLS-Zertifikat verwendet wird, um die Verbindung zum zusätzlichen Ziel zu sichern.

- Wählen Sie **Zertifikat überprüfen**, um die Zertifikatvalidierung zu verwenden.
- Wählen Sie **Zertifikat nicht verifizieren**, um Ihre AutoSupport-Pakete ohne Zertifikatvalidierung zu senden.

Wählen Sie diese Option nur aus, wenn Sie einen guten Grund haben, die Zertifikatvalidierung nicht zu verwenden, z. B. wenn ein vorübergehendes Problem mit einem Zertifikat vorliegt.

- 4. Wenn Sie **Zertifikat überprüfen** ausgewählt haben, gehen Sie wie folgt vor:
	- a. Navigieren Sie zum Speicherort des Zertifizierungsstellenzertifikats.
	- b. Laden Sie die CA-Zertifikatdatei hoch.

Die Metadaten des CA-Zertifikats werden angezeigt.

5. Wählen Sie **Speichern**.

Alle zukünftigen wöchentlichen, ereignisgetriggerten und vom Benutzer ausgelösten AutoSupport Pakete werden an das zusätzliche Ziel gesendet.

## **[[AutoSupport für Appliances]]Konfigurieren von AutoSupport für Appliances**

AutoSupport für Appliances meldet StorageGRID Hardwareprobleme und StorageGRID AutoSupport meldet StorageGRID Softwareprobleme. Mit einer Ausnahme meldet StorageGRID AutoSupport sowohl Hardwareals auch Softwareprobleme. Sie müssen AutoSupport auf jeder Appliance konfigurieren, mit Ausnahme der SGF6112, die keine zusätzliche Konfiguration erfordert. AutoSupport wird für Service-Appliances und Storage Appliances anders implementiert.

Sie verwenden SANtricity, um AutoSupport für jede Storage Appliance zu aktivieren. Sie können SANtricity AutoSupport während der ersten Appliance-Einrichtung oder nach der Installation einer Appliance konfigurieren:

• Für SG6000 und SG5700 Appliances, ["Konfigurieren Sie AutoSupport in SANtricity System Manager"](https://docs.netapp.com/us-en/storagegrid-appliances/installconfig/accessing-and-configuring-santricity-system-manager.html)

AutoSupport Pakete von E-Series Appliances können in StorageGRID AutoSupport enthalten sein, wenn Sie die AutoSupport-Bereitstellung als Proxy in konfigurieren ["SANtricity System Manager"](#page-14-0).

StorageGRID AutoSupport meldet keine Hardwareprobleme, z. B. DIMM- oder HIC-Fehler (Host Interface Card). Einige Komponentenfehler können jedoch ausgelöst werden ["Warnmeldungen zu Hardware".](https://docs.netapp.com/de-de/storagegrid-118/monitor/alerts-reference.html) Bei StorageGRID Appliances mit einem Baseboard Management Controller (BMC) wie SG100, SG1000, SG6060 oder SGF6024 können Sie E-Mail- und SNMP-Traps konfigurieren, um Hardwareausfälle zu melden:

- ["E-Mail-Benachrichtigungen für BMC-Warnungen einrichten"](https://docs.netapp.com/us-en/storagegrid-appliances/installconfig/setting-up-email-notifications-for-alerts.html)
- ["Konfigurieren Sie die SNMP-Einstellungen für BMC"](https://docs.netapp.com/us-en/storagegrid-appliances/installconfig/configuring-snmp-settings-for-bmc.html) Für den SG6000-CN Controller oder die Service Appliances SG100 und SG1000

#### **Verwandte Informationen**

["NetApp Support"](https://mysupport.netapp.com/site/global/dashboard)

## <span id="page-13-0"></span>**Starten Sie manuell ein AutoSupport-Paket**

Um den technischen Support bei der Fehlerbehebung in Ihrem StorageGRID System zu unterstützen, können Sie manuell ein AutoSupport Paket senden.

#### **Bevor Sie beginnen**

- Sie müssen mit einem beim Grid Manager angemeldet sein ["Unterstützter Webbrowser"](https://docs.netapp.com/de-de/storagegrid-118/admin/web-browser-requirements.html).
- Sie müssen über die Berechtigung Root-Zugriff oder andere Grid-Konfiguration verfügen.

#### **Schritte**

- 1. Wählen Sie **SUPPORT** > **Werkzeuge** > **AutoSupport**.
- 2. Wählen Sie auf der Registerkarte **Aktionen vom Benutzer ausgelöste AutoSupport** senden.

StorageGRID versucht, ein AutoSupport-Paket an die NetApp-Support-Website zu senden. Wenn der Versuch erfolgreich ist, werden die **aktuellsten Ergebnisse** und **Letzte erfolgreiche Zeit** Werte auf der Registerkarte **Ergebnisse** aktualisiert. Wenn es ein Problem gibt, wird der Wert für das **Letzte Ergebnis** auf "fehlgeschlagen" aktualisiert, und StorageGRID versucht nicht, das AutoSupport-Paket erneut zu senden.

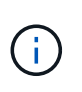

Nachdem Sie ein vom Benutzer ausgelöstes AutoSupport-Paket gesendet haben, aktualisieren Sie die AutoSupport-Seite in Ihrem Browser nach 1 Minute, um auf die neuesten Ergebnisse zuzugreifen.

## <span id="page-13-1"></span>**Fehlerbehebung bei AutoSupport-Paketen**

Wenn der Versuch, ein AutoSupport-Paket zu senden, fehlschlägt, führt das StorageGRID-System je nach Typ des AutoSupport-Pakets unterschiedliche Aktionen durch. Sie können den Status von AutoSupport-Paketen überprüfen, indem Sie **SUPPORT** > **Tools** > **AutoSupport** > **results** auswählen.

Wenn das AutoSupport-Paket nicht gesendet werden kann, erscheint auf der Registerkarte **Ergebnisse** der Seite **AutoSupport** "Fehlgeschlagen".

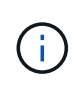

Wenn Sie einen Proxyserver für die Weiterleitung von AutoSupport-Paketen an NetApp konfiguriert haben, sollten Sie dies tun ["Überprüfen Sie, ob die Konfigurationseinstellungen des](https://docs.netapp.com/de-de/storagegrid-118/admin/configuring-admin-proxy-settings.html) [Proxy-Servers korrekt sind".](https://docs.netapp.com/de-de/storagegrid-118/admin/configuring-admin-proxy-settings.html)

## **Fehler beim wöchentlichen AutoSupport-Paket**

Wenn ein wöchentliches AutoSupport-Paket nicht gesendet werden kann, führt das StorageGRID-System die folgenden Aktionen durch:

- 1. Aktualisiert das Attribut für das aktuellste Ergebnis, um es erneut zu versuchen.
- 2. Versucht, das AutoSupport-Paket 15 Mal alle vier Minuten für eine Stunde erneut zu senden.
- 3. Nach einer Stunde des Sendefehlens aktualisiert das Attribut "Aktuelles Ergebnis" auf "Fehlgeschlagen".
- 4. Versucht, ein AutoSupport-Paket zum nächsten geplanten Zeitpunkt erneut zu senden.
- 5. Behält den regulären AutoSupport-Zeitplan bei, wenn das Paket fehlschlägt, weil der NMS-Dienst nicht

verfügbar ist und wenn ein Paket vor sieben Tagen gesendet wird.

6. Wenn der NMS-Service wieder verfügbar ist, sendet ein AutoSupport-Paket sofort, wenn ein Paket nicht für mindestens sieben Tage gesendet wurde.

## **Fehler beim AutoSupport-Paket, der vom Benutzer ausgelöst wurde oder von einem Ereignis ausgelöst wurde**

Wenn ein vom Benutzer oder durch ein Ereignis ausgelöstes AutoSupport-Paket nicht gesendet wird, führt das StorageGRID System die folgenden Aktionen durch:

- 1. Zeigt eine Fehlermeldung an, wenn der Fehler bekannt ist. Wenn z. B. ein Benutzer das SMTP-Protokoll auswählt, ohne korrekte E-Mail-Konfigurationseinstellungen vorzunehmen, wird der folgende Fehler angezeigt: AutoSupport packages cannot be sent using SMTP protocol due to incorrect settings on the E-mail Server page.
- 2. Versucht nicht, das Paket erneut zu senden.
- 3. Protokolliert den Fehler in nms.log.

Wenn ein Fehler auftritt und SMTP das ausgewählte Protokoll ist, überprüfen Sie, ob der E-Mail-Server des StorageGRID-Systems korrekt konfiguriert ist und Ihr E-Mail-Server ausgeführt wird (**SUPPORT** > **Alarme (alt)** > **> Legacy E-Mail-Setup**). Die folgende Fehlermeldung kann auf der AutoSupport-Seite angezeigt werden: AutoSupport packages cannot be sent using SMTP protocol due to incorrect settings on the E-mail Server page.

Erfahren Sie, wie Sie ["Konfigurieren Sie die E-Mail-Servereinstellungen".](https://docs.netapp.com/de-de/storagegrid-118/monitor/email-alert-notifications.html)

## **Beheben Sie einen Fehler beim AutoSupport-Paket**

Wenn ein Fehler auftritt und SMTP das ausgewählte Protokoll ist, überprüfen Sie, ob der E-Mail-Server des StorageGRID-Systems korrekt konfiguriert ist und Ihr E-Mail-Server ausgeführt wird. Die folgende Fehlermeldung kann auf der AutoSupport-Seite angezeigt werden: AutoSupport packages cannot be sent using SMTP protocol due to incorrect settings on the E-mail Server page.

## <span id="page-14-0"></span>**Senden Sie E-Series AutoSupport-Pakete über StorageGRID**

Sie können AutoSupport-Pakete für den E-Series SANtricity System Manager über einen StorageGRID-Administratorknoten anstatt über den Management-Port der Storage Appliance an den technischen Support senden.

Siehe ["E-Series Hardware AutoSupport"](https://docs.netapp.com/us-en/e-series-santricity/sm-support/autosupport-feature-overview.html) Weitere Informationen zur Verwendung von AutoSupport mit E-Series Appliances

#### **Bevor Sie beginnen**

Ť.

- Sie sind im Grid Manager mit einem angemeldet ["Unterstützter Webbrowser".](https://docs.netapp.com/de-de/storagegrid-118/admin/web-browser-requirements.html)
- Sie haben die ["Zugriffsberechtigung für den Administrator der Storage-Appliance oder den Root-Zugriff".](https://docs.netapp.com/de-de/storagegrid-118/admin/admin-group-permissions.html)
- Sie haben SANtricity AutoSupport konfiguriert:
	- Für SG6000 und SG5700 Appliances, ["Konfigurieren Sie AutoSupport in SANtricity System Manager"](https://docs.netapp.com/us-en/storagegrid-appliances/installconfig/accessing-and-configuring-santricity-system-manager.html)

Sie müssen über SANtricity-Firmware 8.70 oder höher verfügen, um mit dem Grid Manager auf SANtricity System Manager zuzugreifen.

#### **Über diese Aufgabe**

Die AutoSupport-Pakete der E-Series enthalten Details zur Storage Hardware und sind spezifischer als andere AutoSupport-Pakete, die vom StorageGRID System gesendet werden.

Sie können eine spezielle Proxy-Server-Adresse im SANtricity-System-Manager konfigurieren, um AutoSupport-Pakete über einen StorageGRID-Admin-Knoten ohne Verwendung des Management-Ports der Appliance zu übertragen. Auf diese Weise übertragene AutoSupport-Pakete werden vom gesendet ["Administratorknoten des bevorzugten Absenders"](https://docs.netapp.com/de-de/storagegrid-118/primer/what-admin-node-is.html), Und sie verwenden jede ["Administrator-Proxy-](https://docs.netapp.com/de-de/storagegrid-118/admin/configuring-admin-proxy-settings.html)[Einstellungen"](https://docs.netapp.com/de-de/storagegrid-118/admin/configuring-admin-proxy-settings.html) Die im Grid Manager konfiguriert wurden.

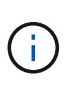

Dieses Verfahren gilt nur für die Konfiguration eines StorageGRID-Proxyservers für E-Series AutoSupport-Pakete. Weitere Informationen zur Konfiguration der E-Series AutoSupport finden Sie unter ["NetApp E-Series und SANtricity Dokumentation".](https://mysupport.netapp.com/info/web/ECMP1658252.html)

#### **Schritte**

- 1. Wählen Sie im Grid Manager die Option **NODES** aus.
- 2. Wählen Sie in der Liste der Knoten links den Speicher-Appliance-Node aus, den Sie konfigurieren möchten.
- 3. Wählen Sie **SANtricity System Manager**.

Die Startseite von SANtricity System Manager wird angezeigt.

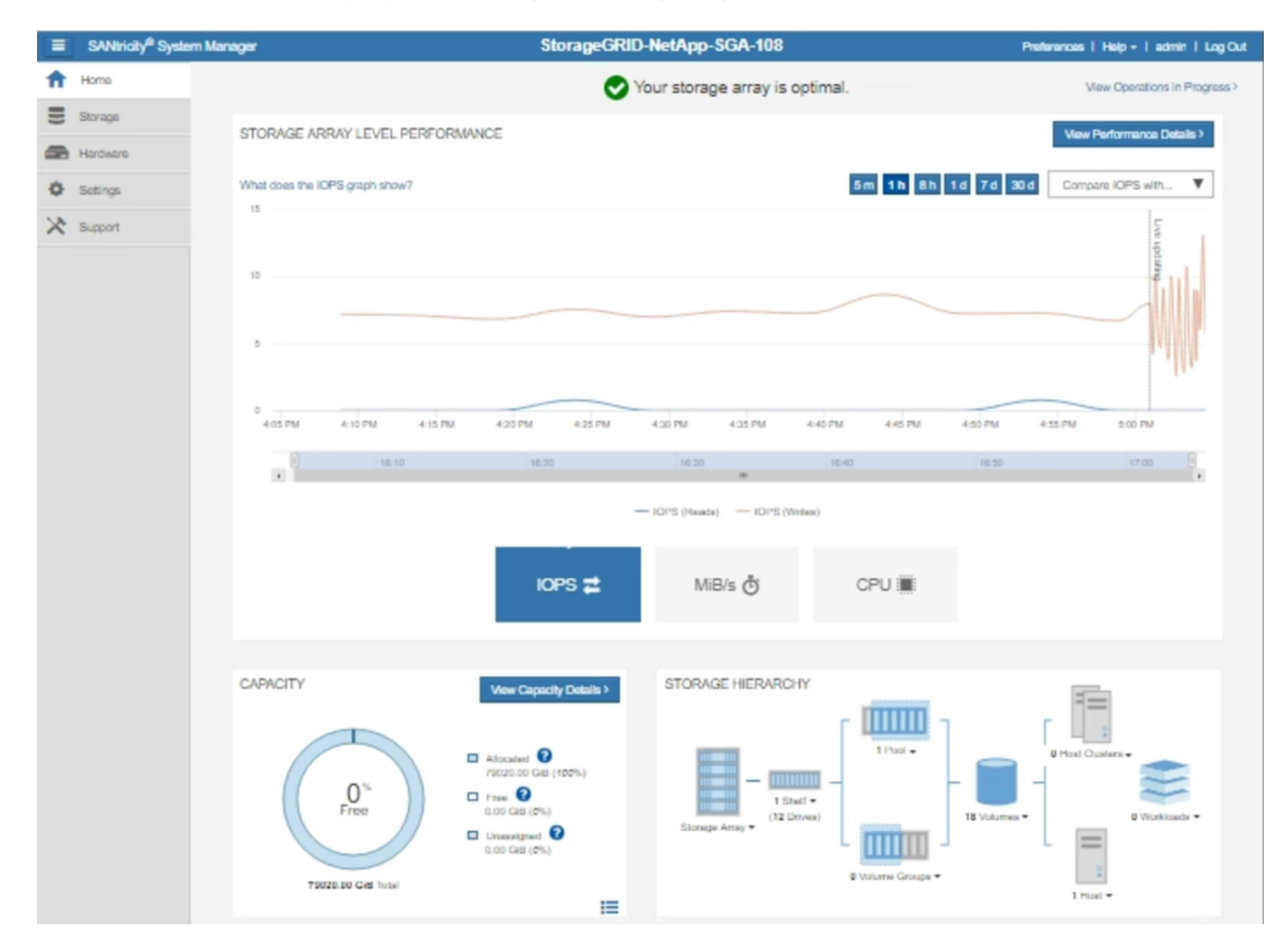

4. Wählen Sie **SUPPORT** > **Support Center** > **AutoSupport**.

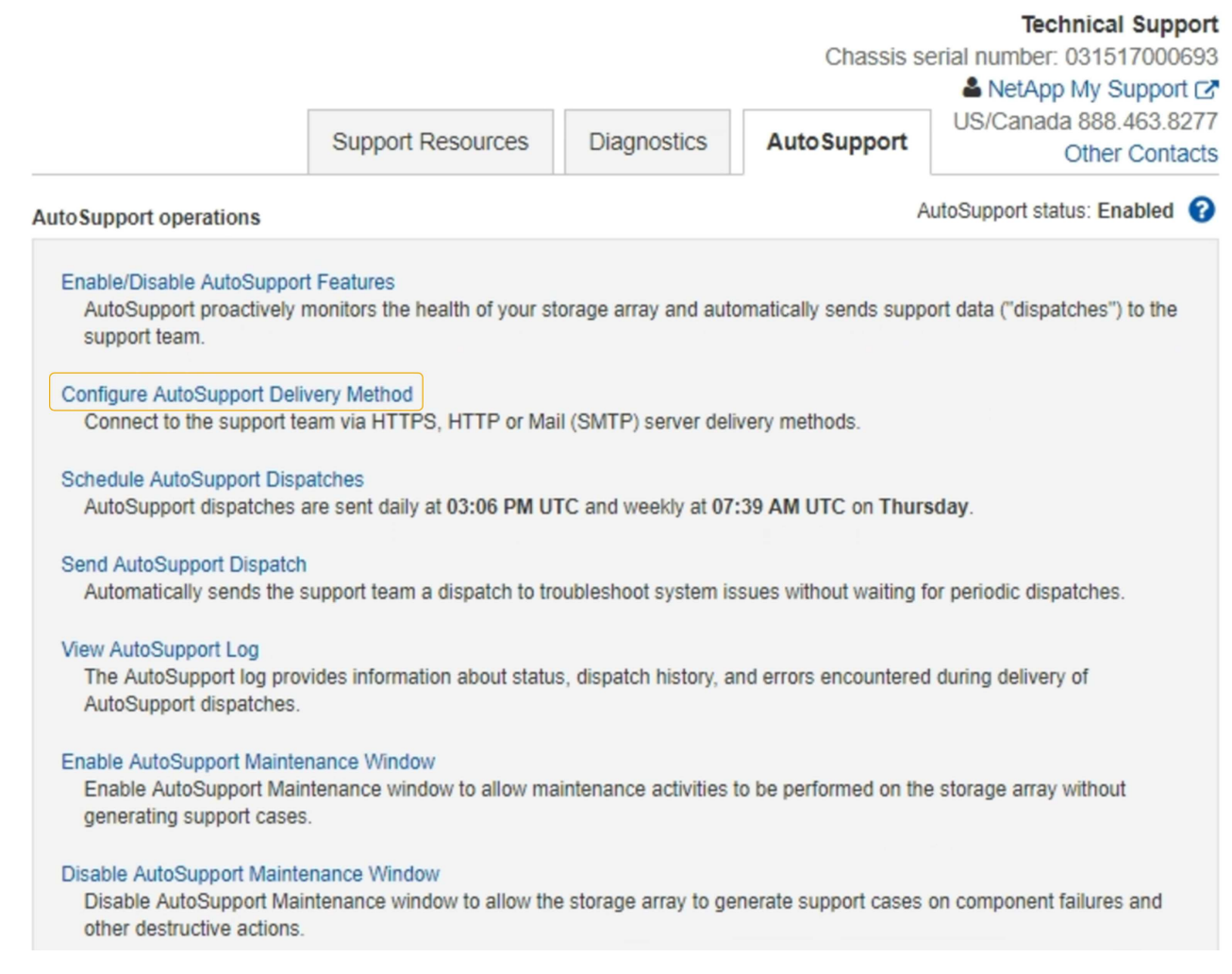

### 5. Wählen Sie **AutoSupport-Bereitstellungsmethode konfigurieren**.

Die Seite AutoSupport-Bereitstellungsmethode konfigurieren wird angezeigt.

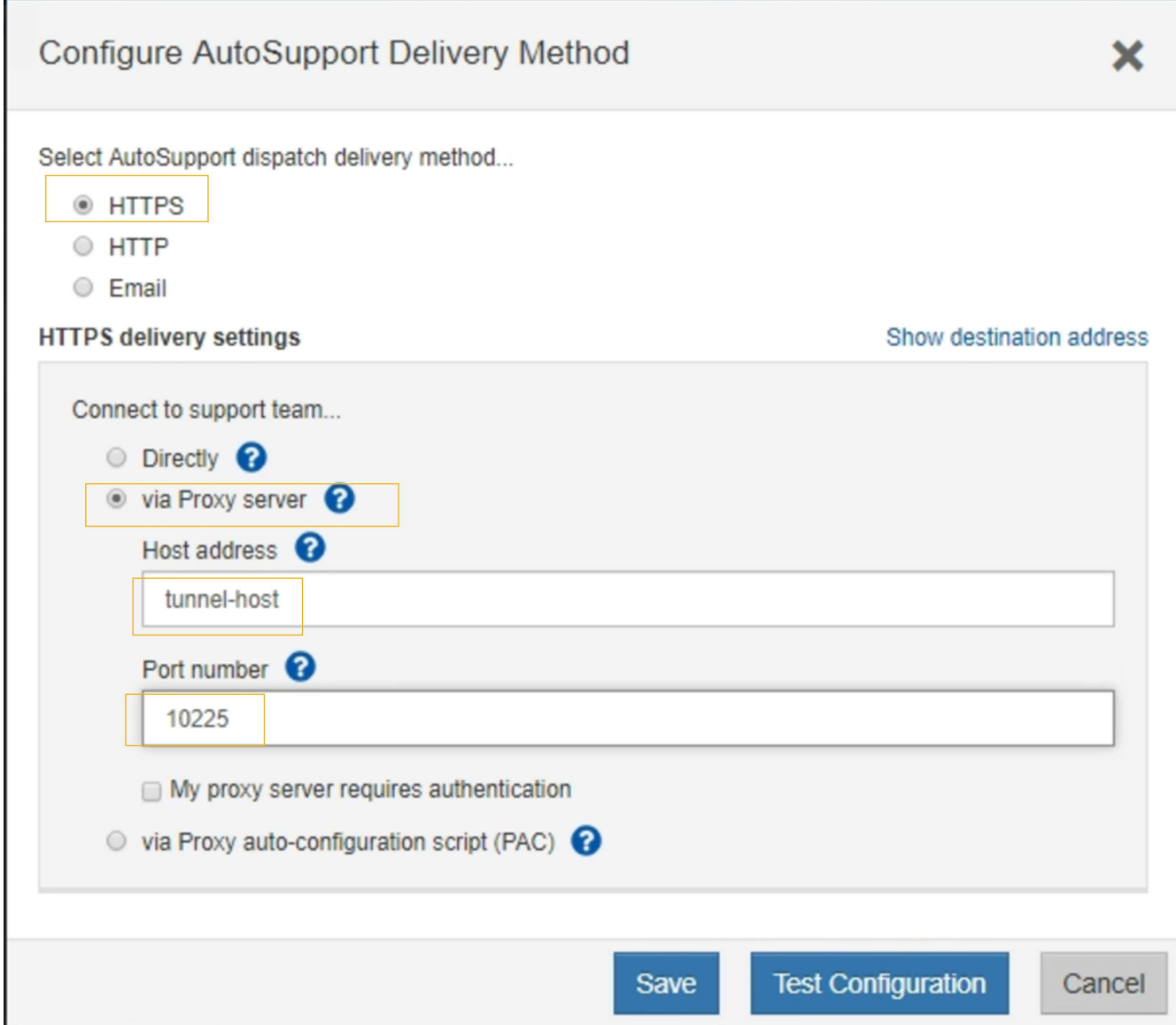

6. Wählen Sie **HTTPS** für die Liefermethode aus.

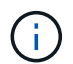

Das Zertifikat, das HTTPS aktiviert, ist vorinstalliert.

- 7. Wählen Sie **über Proxy-Server**.
- 8. Eingabe tunnel-host Für die **Host-Adresse**.

tunnel-host Ist die besondere Adresse, an die Sie einen Admin-Node zum Senden von E-Series AutoSupport-Paketen verwenden können.

9. Eingabe 10225 Für die \* Portnummer\*.

10225 Ist die Portnummer auf dem StorageGRID-Proxyserver, der AutoSupport-Pakete vom E-Series Controller der Appliance empfängt.

10. Wählen Sie **Testkonfiguration** aus, um die Routing- und Konfigurationseinstellungen Ihres AutoSupport Proxy-Servers zu testen.

Wenn Sie richtig sind, wird in einem grünen Banner die Meldung "Ihre AutoSupport-Konfiguration wurde

überprüft" angezeigt.

Wenn der Test fehlschlägt, wird eine Fehlermeldung in einem roten Banner angezeigt. Überprüfen Sie Ihre StorageGRID-DNS-Einstellungen und Netzwerk, stellen Sie sicher, dass die ["Administratorknoten des](https://docs.netapp.com/de-de/storagegrid-118/primer/what-admin-node-is.html) [bevorzugten Absenders"](https://docs.netapp.com/de-de/storagegrid-118/primer/what-admin-node-is.html) Kann eine Verbindung zur NetApp Support Site herstellen und den Test erneut versuchen.

11. Wählen Sie **Speichern**.

Die Konfiguration wird gespeichert, und es wird eine Bestätigungsmeldung angezeigt: "AutoSupport-Bereitstellungsmethode wurde konfiguriert."

#### **Copyright-Informationen**

Copyright © 2024 NetApp. Alle Rechte vorbehalten. Gedruckt in den USA. Dieses urheberrechtlich geschützte Dokument darf ohne die vorherige schriftliche Genehmigung des Urheberrechtsinhabers in keiner Form und durch keine Mittel – weder grafische noch elektronische oder mechanische, einschließlich Fotokopieren, Aufnehmen oder Speichern in einem elektronischen Abrufsystem – auch nicht in Teilen, vervielfältigt werden.

Software, die von urheberrechtlich geschütztem NetApp Material abgeleitet wird, unterliegt der folgenden Lizenz und dem folgenden Haftungsausschluss:

DIE VORLIEGENDE SOFTWARE WIRD IN DER VORLIEGENDEN FORM VON NETAPP ZUR VERFÜGUNG GESTELLT, D. H. OHNE JEGLICHE EXPLIZITE ODER IMPLIZITE GEWÄHRLEISTUNG, EINSCHLIESSLICH, JEDOCH NICHT BESCHRÄNKT AUF DIE STILLSCHWEIGENDE GEWÄHRLEISTUNG DER MARKTGÄNGIGKEIT UND EIGNUNG FÜR EINEN BESTIMMTEN ZWECK, DIE HIERMIT AUSGESCHLOSSEN WERDEN. NETAPP ÜBERNIMMT KEINERLEI HAFTUNG FÜR DIREKTE, INDIREKTE, ZUFÄLLIGE, BESONDERE, BEISPIELHAFTE SCHÄDEN ODER FOLGESCHÄDEN (EINSCHLIESSLICH, JEDOCH NICHT BESCHRÄNKT AUF DIE BESCHAFFUNG VON ERSATZWAREN ODER -DIENSTLEISTUNGEN, NUTZUNGS-, DATEN- ODER GEWINNVERLUSTE ODER UNTERBRECHUNG DES GESCHÄFTSBETRIEBS), UNABHÄNGIG DAVON, WIE SIE VERURSACHT WURDEN UND AUF WELCHER HAFTUNGSTHEORIE SIE BERUHEN, OB AUS VERTRAGLICH FESTGELEGTER HAFTUNG, VERSCHULDENSUNABHÄNGIGER HAFTUNG ODER DELIKTSHAFTUNG (EINSCHLIESSLICH FAHRLÄSSIGKEIT ODER AUF ANDEREM WEGE), DIE IN IRGENDEINER WEISE AUS DER NUTZUNG DIESER SOFTWARE RESULTIEREN, SELBST WENN AUF DIE MÖGLICHKEIT DERARTIGER SCHÄDEN HINGEWIESEN WURDE.

NetApp behält sich das Recht vor, die hierin beschriebenen Produkte jederzeit und ohne Vorankündigung zu ändern. NetApp übernimmt keine Verantwortung oder Haftung, die sich aus der Verwendung der hier beschriebenen Produkte ergibt, es sei denn, NetApp hat dem ausdrücklich in schriftlicher Form zugestimmt. Die Verwendung oder der Erwerb dieses Produkts stellt keine Lizenzierung im Rahmen eines Patentrechts, Markenrechts oder eines anderen Rechts an geistigem Eigentum von NetApp dar.

Das in diesem Dokument beschriebene Produkt kann durch ein oder mehrere US-amerikanische Patente, ausländische Patente oder anhängige Patentanmeldungen geschützt sein.

ERLÄUTERUNG ZU "RESTRICTED RIGHTS": Nutzung, Vervielfältigung oder Offenlegung durch die US-Regierung unterliegt den Einschränkungen gemäß Unterabschnitt (b)(3) der Klausel "Rights in Technical Data – Noncommercial Items" in DFARS 252.227-7013 (Februar 2014) und FAR 52.227-19 (Dezember 2007).

Die hierin enthaltenen Daten beziehen sich auf ein kommerzielles Produkt und/oder einen kommerziellen Service (wie in FAR 2.101 definiert) und sind Eigentum von NetApp, Inc. Alle technischen Daten und die Computersoftware von NetApp, die unter diesem Vertrag bereitgestellt werden, sind gewerblicher Natur und wurden ausschließlich unter Verwendung privater Mittel entwickelt. Die US-Regierung besitzt eine nicht ausschließliche, nicht übertragbare, nicht unterlizenzierbare, weltweite, limitierte unwiderrufliche Lizenz zur Nutzung der Daten nur in Verbindung mit und zur Unterstützung des Vertrags der US-Regierung, unter dem die Daten bereitgestellt wurden. Sofern in den vorliegenden Bedingungen nicht anders angegeben, dürfen die Daten ohne vorherige schriftliche Genehmigung von NetApp, Inc. nicht verwendet, offengelegt, vervielfältigt, geändert, aufgeführt oder angezeigt werden. Die Lizenzrechte der US-Regierung für das US-Verteidigungsministerium sind auf die in DFARS-Klausel 252.227-7015(b) (Februar 2014) genannten Rechte beschränkt.

#### **Markeninformationen**

NETAPP, das NETAPP Logo und die unter [http://www.netapp.com/TM](http://www.netapp.com/TM\) aufgeführten Marken sind Marken von NetApp, Inc. Andere Firmen und Produktnamen können Marken der jeweiligen Eigentümer sein.